## **A visszafizetési kötelezettség nélkül kapott támogatások és a véglegesen átvett pénzeszközök könyvelésének eljárásrendje**

#### **Általános tudnivalók**

A számvitelről szóló 2000. évi C. törvény (továbbiakban: Sztv.) 77. § (2) bekezdés d) pontja értelmében az egyéb bevételek között kell elszámolni a költségek (a ráfordítások) ellentételezésére – visszafizetési kötelezettség nélkül – belföldi vagy külföldi gazdálkodótól, illetve természetes személytől, valamint államközi szerződés vagy egyéb szerződés alapján külföldi szervezettől kapott támogatás, juttatás összegét, ha az a tárgyévhez vagy a tárgyévet megelőző üzleti év(ek)hez kapcsolódik és azt a mérlegkészítés időpontjáig pénzügyileg rendezték. Az egyéb bevételek között kell elszámolni továbbá a (3) bekezdés m) pontja szerint a visszafizetési kötelezettség nélkül kapott, a (2) bekezdés d) pontja alá nem tartozó, illetve nem fejlesztési célra kapott támogatás, véglegesen átvett pénzeszközök összegét. Ugyanezen paragrafus (4) bekezdés b) pontja értelmében egyéb bevételként kell elszámolni, de halasztott bevételként időbelileg el kell határolni a fejlesztési célra – visszafizetési kötelezettség nélkül – kapott, pénzügyileg rendezett támogatás, véglegesen átvett pénzeszközök összegét.

A pénzügyi rendezéshez kötött támogatások a gyakorlatban jellemzően a különböző hazai és európai uniós pályázatok keretében elnyert támogatások. A pályázatos támogatások lehetnek *utófinanszírozásúak*, amikor a pályázatban vállalt kötelezettségek teljesítését követően fizetik ki a támogatást, illetve lehetnek *előfinanszírozásúak* is, ekkor a támogatás összegét a szerződés alapján előlegként folyósítják. A kapott előleget nem lehet egyéb bevételként elszámolni, azt kötelezettségként kell a könyvekben kimutatni mindaddig, amíg az Egyetem el nem számol az előleggel. Ha az elszámolás a mérlegkészítés időpontjáig megtörténik, akkor az előlegtartozás megszűnik, az elszámolt összeg erejéig a kapott támogatás elszámolható egyéb bevételként.

#### **Jóváírások kezelésének folyamata**

- A támogatás összege beérkezik az Egyetem valamely pénzforgalmi számlájára.
- A Számviteli Osztály könyvelő munkatársa tájékoztatja a Pályázati Pénzügyi Osztály munkatársait, valamint a szervezeti egységek gazdálkodási/pályázati referenseit a támogatási összeg beérkezéséről.
- A kérdéses támogatási összeghez tartozó pályázat pénzügyi munkatársa hiánytalanul kitölti a gazdasági vezetői utasítás 2. sz. mellékletét képező P2/B bevételi utalványrendeletet, és azt eljuttatja a Számviteli Osztály munkatársa részére.
- A pályázati pénzügyi munkatárs a támogatási szerződés/támogatói okirat elektronikus példányát a PTE OneDrive tárhelyének megfelelő mappájába haladéktalanul feltölti. A fájlt egységesen az alábbiak szerint kell elnevezni: *PST\_Pályázati azonosító* (pl.: 770136\_EFOP-220).

#### **Támogatások könyvelésének folyamata**

- A könyvelő a P2/B bevételi utalványrendeletet felülvizsgálja és azt a támogatási szerződéssel/támogatói okirattal összeveti, és amennyiben a rendelkezésre álló információk alapján megállapítja, hogy a kérdéses összeg támogatási előlegnek minősül, akkor a P2/B bevételi utalványrendeletet a főkönyvi csoportvezető részére átadja utalványozás céljából, majd az utalványozás alapján kötelezettségként nyilvántartásba veszi a 4795 főkönyvi számlán.
- Amennyiben a rendelkezésre álló információk alapján a kérdéses összeg utófinanszírozáshoz kapcsolódik, úgy a könyvelő a P2/B bevételi utalványrendeletet a főkönyvi csoportvezető részére átadja utalványozás céljából, majd az utalványozás alapján egyéb bevételként nyilvántartásba veszi a 968 számlaosztály megfelelő főkönyvi számláján.
- Amennyiben a támogatás közvetlen szállítói finanszírozáshoz kapcsolódik, úgy azok a szállítótól kapott információk alapján, a pályázati pénzügyi munkatárs által hiánytalanul kitöltött P2/B nyomtatvány kíséretében egyéb bevételként kerülnek nyilvántartásba vételre.
- A könyvelő a P2/B nyomtatványt a könyvelést követően továbbítja a Kontrolling Osztály részére a keretek rendelkezésre állásának biztosítása érdekében.

#### **Támogatási előleghez kapcsolódó elszámolások kezelésének folyamata**

A támogatási előlegek mindaddig kötelezettségként maradnak a nyilvántartásban, amíg az azokkal történő elszámolást a támogató partner elfogadottnak nem tekinti. Az Sztv. 33. § (7) bekezdése értelmében azonban aktív időbeli elhatárolásként lehet kimutatni a jogszabályi előíráson, szerződésen, megállapodáson alapuló támogatások – a már felmerült költségekkel (ráfordításokkal) arányos – várható, még el nem számolt összegét az egyéb bevételekkel szemben, amennyiben az Egyetem bizonyítani tudja, hogy teljesíteni fogja a támogatáshoz kapcsolódó feltételeket és valószínű, hogy a támogatást meg fogja kapni. Az aktív időbeli elhatárolást a kapott támogatás elszámolásakor, illetve a támogatás meghiúsulásakor kell megszüntetni. Ezen jogszabályi pontra hivatkozva a támogatási előlegekhez kapcsolódó elszámolások alakulását az Egyetem a nyilvántartásában rögzíti.

- Támogatási előleghez kapcsolódó elszámolás benyújtásakor a pályázati pénzügyi referens hiánytalanul kitölti a gazdasági vezetői utasítás 3. sz. mellékletét képező P2/C nyomtatványt, és azt eljuttatja a Számviteli Osztály munkatársa részére. A P2/C nyomtatványon kizárólag működési célú kiadások szerepeltethetők, mivel a fejlesztési célú kiadásokra aktív időbeli elhatárolást nem lehet képezni.
- A könyvelő a P2/C dokumentumot felülvizsgálja, és amennyiben a rendelkezésre álló információk alapján megállapítja, hogy az elszámolás teljes egészében nem fejlesztési célú tételeket tartalmaz, úgy az elszámolás összegét nyilvántartásba veszi aktív időbeli elhatárolásként az egyéb bevételekkel szemben.
- Amikor a beadott elszámolás a támogató által elbírálásra kerül, a pályázati pénzügyi referens haladéktalanul tájékoztatja a Számviteli Osztályt. Amennyiben az elszámolás teljes egészében elutasításra kerül, úgy az aktív időbeli elhatárolás feloldása szükséges. Ha a támogató az elszámolást részben vagy egészben elfogadta, a pályázati pénzügyi munkatárs hiánytalanul kitölti a gazdasági vezetői utasítás 4. sz. mellékletét képező P2/D nyomtatványt, és azt az elfogadó határozattal együtt eljuttatja a Számviteli Osztály munkatársa részére. Ha az elszámolt tételek tartalmaznak fejlesztési célú kiadásokat (beruházást), akkor a pályázati pénzügyi referens egy külön dokumentumban felsorolja az érintett SAP iktatószámokat és az elszámolt összegeket is.

 A könyvelő a rendelkezésre álló információk alapján az aktív időbeli elhatárolást feloldja, a megfelelő összegű támogatási előleget pedig az egyéb bevétellel szemben kivezeti.

Az egyenlegközlők bekérését tárgyévet követő január 31-ig kezdeményezni kell a Támogató felé. Ha minden lépés a fent vázoltak szerint valósul meg, akkor az év végi zárás során a nyitott támogatási előlegek összege projektenként meg kell egyezzen a támogató(k) által rendelkezésre bocsátott egyenlegközlőkön szereplő összegekkel. Eltérés esetén a Pályázati Pénzügyi Osztálynak is és a Számviteli Osztálynak is szükséges felülvizsgálnia, hogy minden lépés megfelelően dokumentálásra, illetve nyilvántartásba vételre került-e.

### **Egyéb rendelkezések**

A jogcímek közötti átcsoportosítások teljesüléséhez a korábban használatos P5 nyomtatvány helyett a P9 nyomtatványt szükséges használni. Ez utóbbi dokumentumot azonban nem a Kontrolling Osztály, hanem a Számviteli Osztály részére kell eljuttatni, így a keretek rendezése a főkönyvi könyvelésben is megjelenik. P9 nyomtatványon kizárólag abban az esetben lehet a kereteket főkönyvileg rendezni, amennyiben az KM\* (KM1, KM2 és KM3) és KF1 jogcímek között történik, illetve amennyiben a támogatási előlegként nyilvántartott összegek fedezik a nyomtatványon keretrendezésre leadott összegeket. Minden egyéb esetben a P5 nyomtatvány használata szükséges, amelyet a Kontrolling Osztály részére szükséges továbbítani.

A már folyósított támogatási összegekhez kapcsolódó visszafizetési kötelezettség rendezése továbbra is a P2 számlakísérő nyomtatványon valósul meg. A P2-re szükséges felvezetni a visszafizetés indokát, a terhelendő PST/költséghely elemet, a kötelező aláírásokat, valamint egy jelzést arra vonatkozóan, hogy a visszafizetés támogatási előleghez kapcsolódik-e.

Az alábbi ábra a támogatási előlegek kezelésének fent vázolt folyamatát mutatja be:

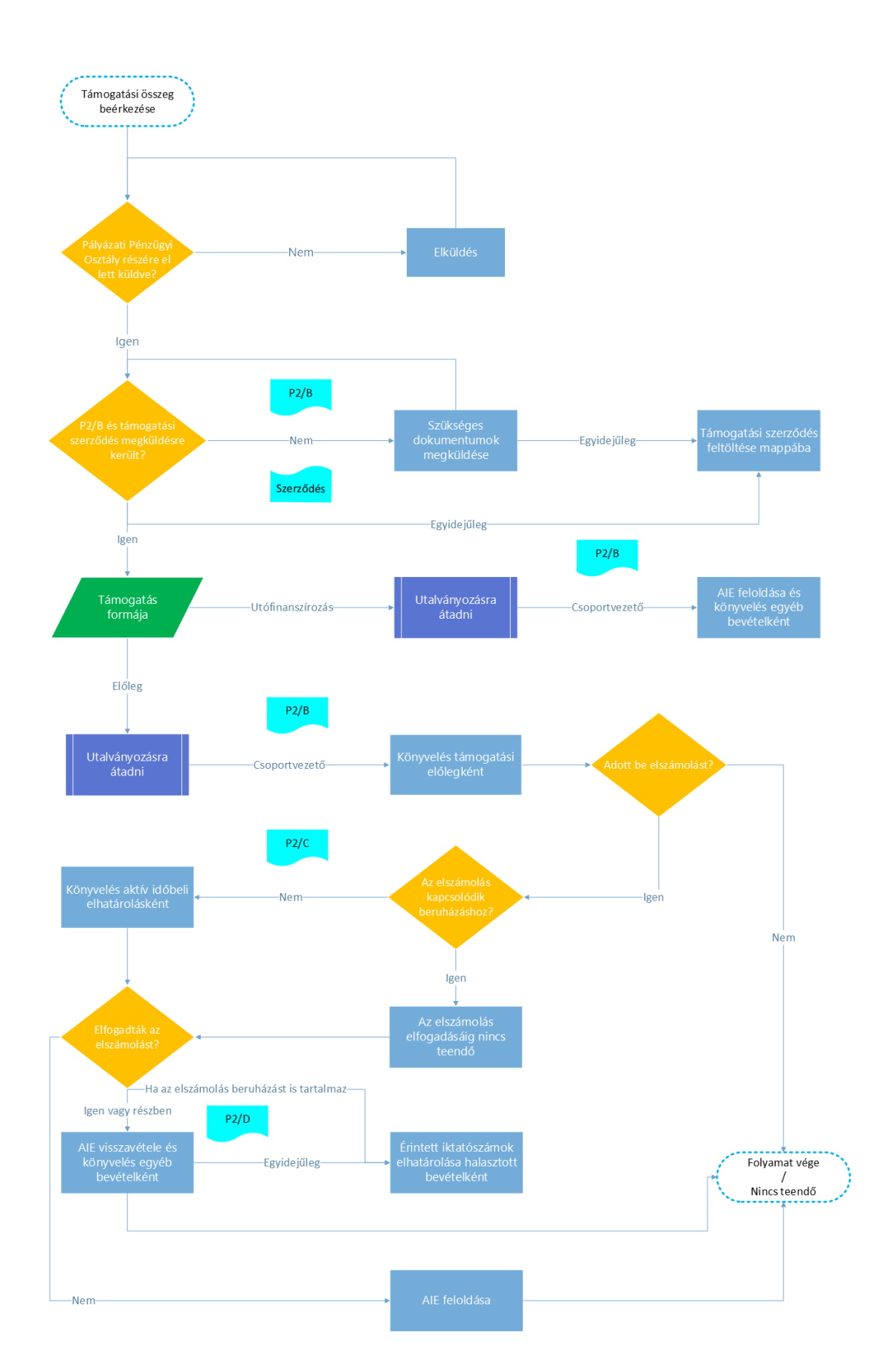

# Támogatási bevételek kezelésének folyamatábrája